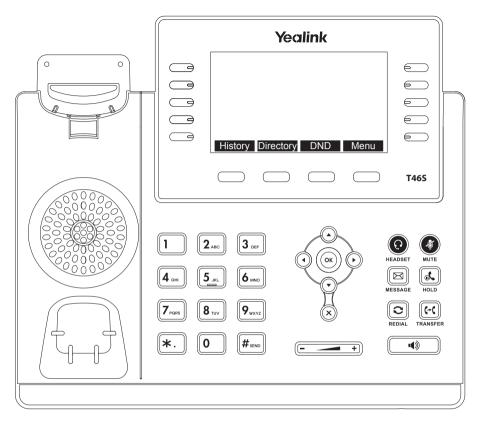

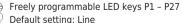

Other settings: Speed Dial, Transfer to,

BLF (Busy Lamp Field)

Steadily lit Green = Available Steadily lit Red = Occupied Blinking Red = Incoming Call Call history (missed, received, dialed calls)

**Directory:** LDAP and Local Phonebook DND: Turn DND (do not disturb) on/off Open the Phones Main Menu Menu:

# Yealink T46S with peoplefone

#### Call pick up

By pushing a LED key (P1 - P27) programmed as BLF or \* + 8 + internal number of the ringing device.

#### Call transfer - Attended transfer

Put the call on hold with the key, then dial the number that you wish to transfer to. If the third party wishes to accept the call, press [-0]

## Call transfer - Blind transfer

While in the call, press 🕶 then dial the number that you wish to transfer to and press (-() again.

## Setup a Forwarding

Press the Menu Key (Display 4) -> Select "Features" -> "Call Forward" -> Choose which rule you want to change -> Set a number to forward to -> Switch the status to "Enabled"

### Disable a Forwarding

Same steps as above, except the status is set to "Disabled".

This just deactivates it, for simple reactivation later.

# Change the used Identity

Use the left ( and right ( direction keys to cycle trough the different identities of the phone

#### Reboot the phone

Hold the (x) for several seconds and confirm by pressing (ok)

## **Factory Reset**

Hold the (ok) key seconds and confirm by pressing (ok) again

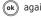